## **Návod na používání Komens v systému Bakaláři**

Od školního roku 2022/2023 je možné využívat ke komunikaci s vyučujícími modul Komens webové nebo mobilní aplikace sytému Bakaláři.

Přes systém lze posílat zprávy a omlouvat absenci.

Vyplňte přístupové údaje rodiče (nebo zletilého žáka) a přihlaste se do webové aplikace (přímo na adrese <https://bakalari.gchd.cz/bakaweb/login> nebo přes web školy <www.gchd.cz>[,](http://www.ghb.cz/) odkaz v pravém rychlém menu Bakaláři) https://bakalari.gchd.cz/bakaweb/login  $\overrightarrow{P}$ ☆  $\mathbf{1}$ CERTIS v2.1.1 s152... D Zásady tvorby data... **BAKALÁŘI** Gymnázium Christiana Dopplera, Zborovská 621/45, Praha 5 - Malá Strana û Uživatelské jméno Heslo Zapomenuté heslo Přihlásit

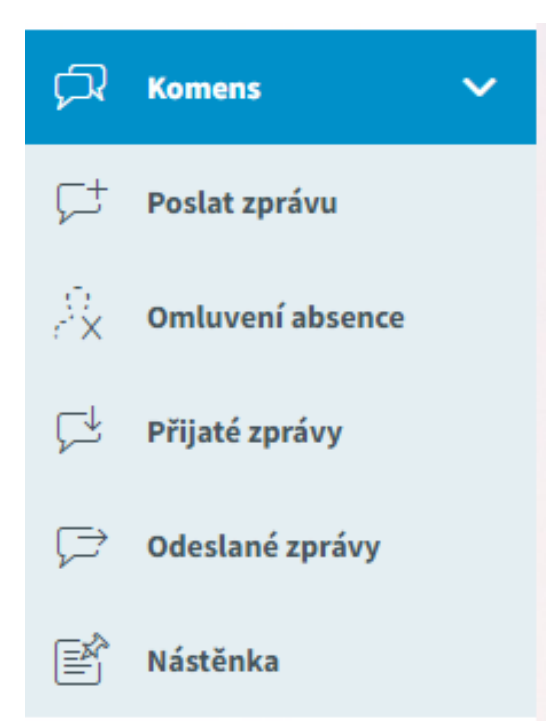

V menu vlevo zvolte **Komens** a poté **Poslat zprávu**. U zprávy rozklikněte typ zprávy a vyberte **Omluvení absence**. Nebo přímo odkaz **Omluvení absence**.

Pokud omlouváte celodenní absenci (např. týden trvající chřipku nebo celodenní návštěvu lékaře), zatrhněte volbu **Omluvit celý den**. Nastavte délku trvání absence pomocí políček **Od** a **Do**, napište důvod absence a tlačítkem **Odeslat** pošlete omluvenku.

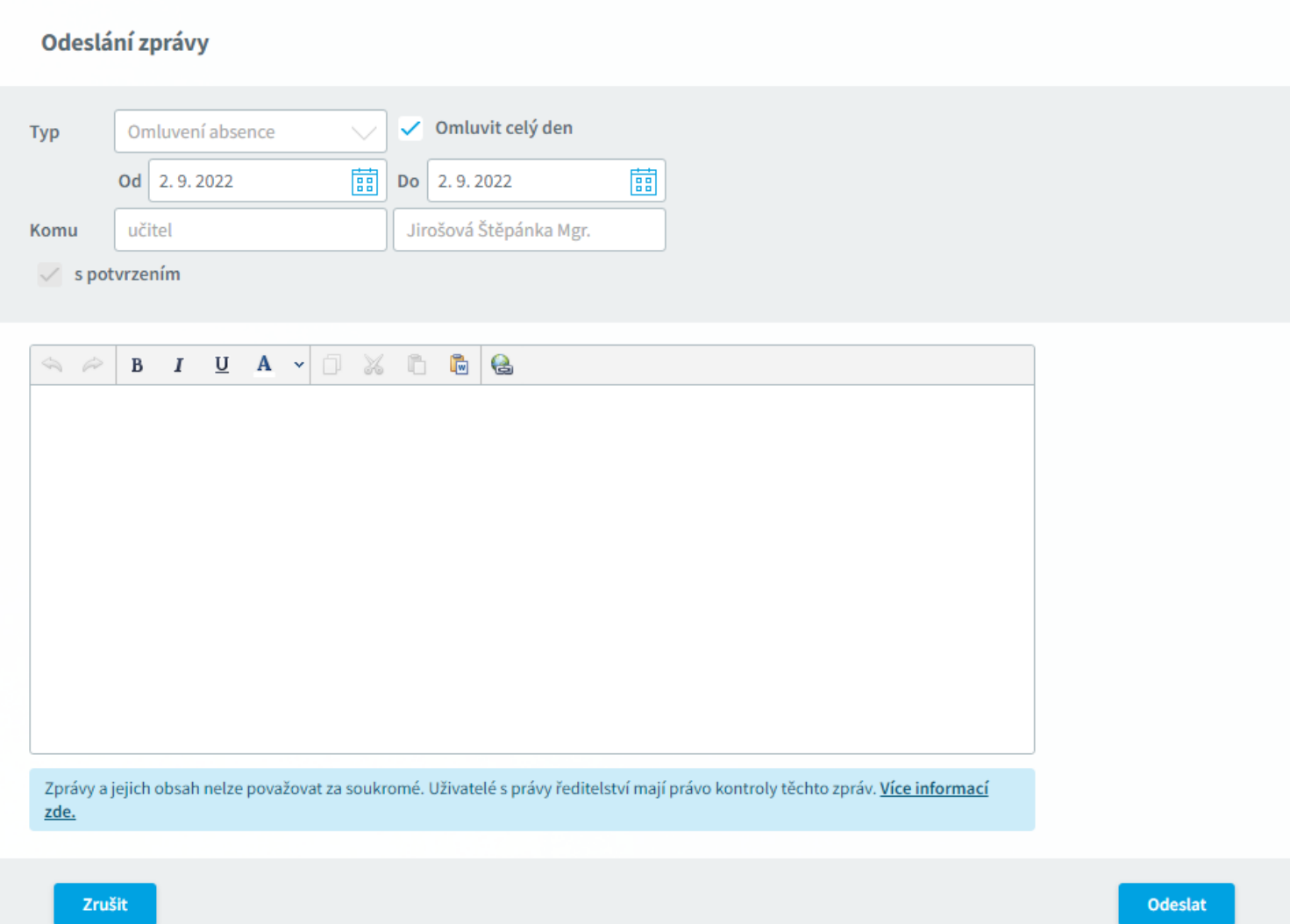

Pokud omlouváte pouze část dne, odškrtněte volbu **Omluvit celý den**. Trvání absence nastavte pomocí data a konkrétních vyučovacích hodin do políček **Od** a **Do**. Napište důvod absence a tlačítkem **Odeslat** pošlete omluvenku.

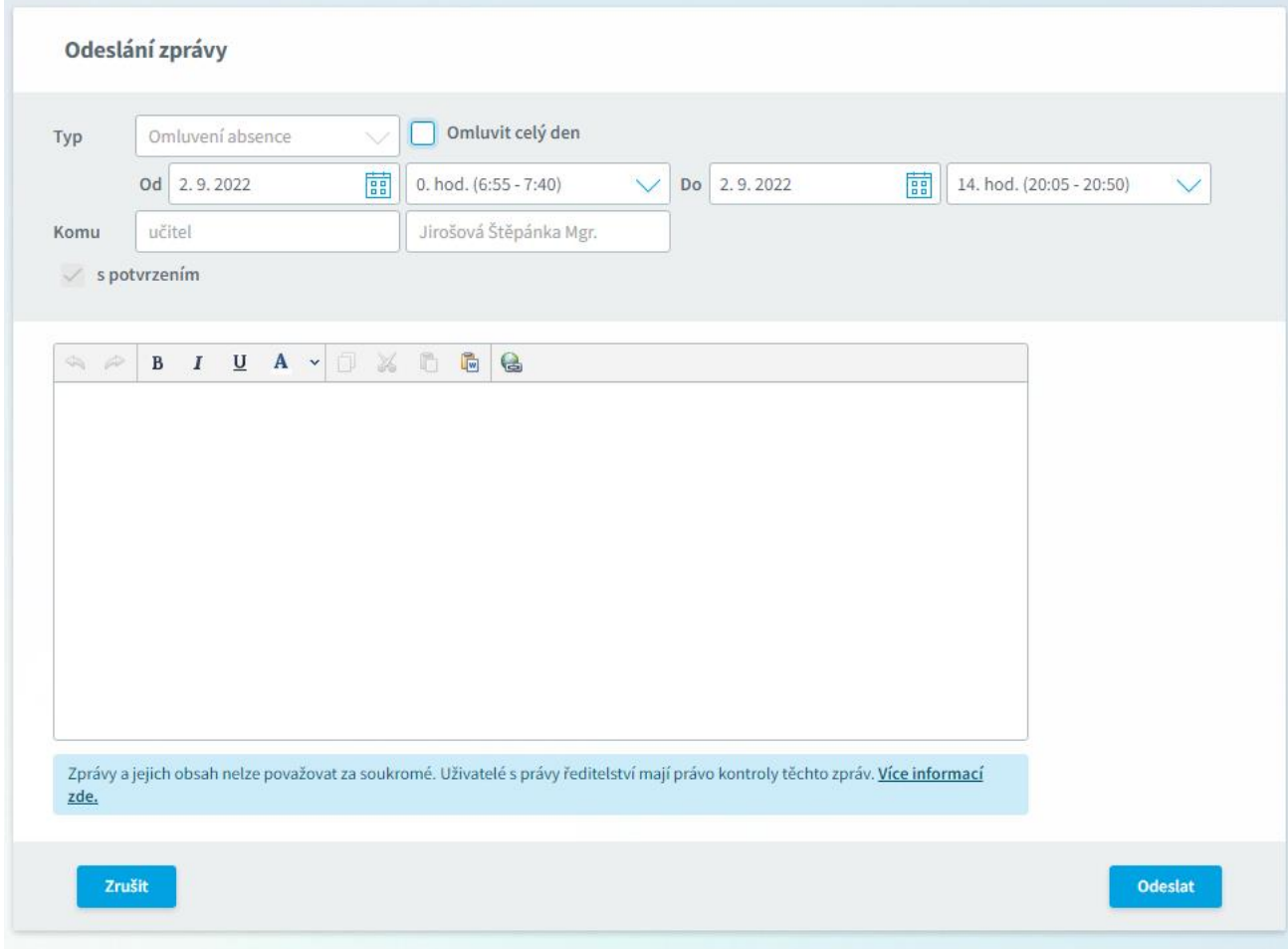